www.philips.com/welcome

CZ Návod k obsluze

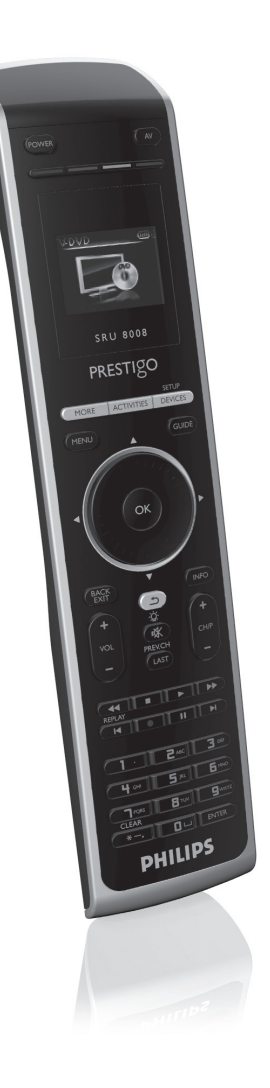

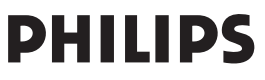

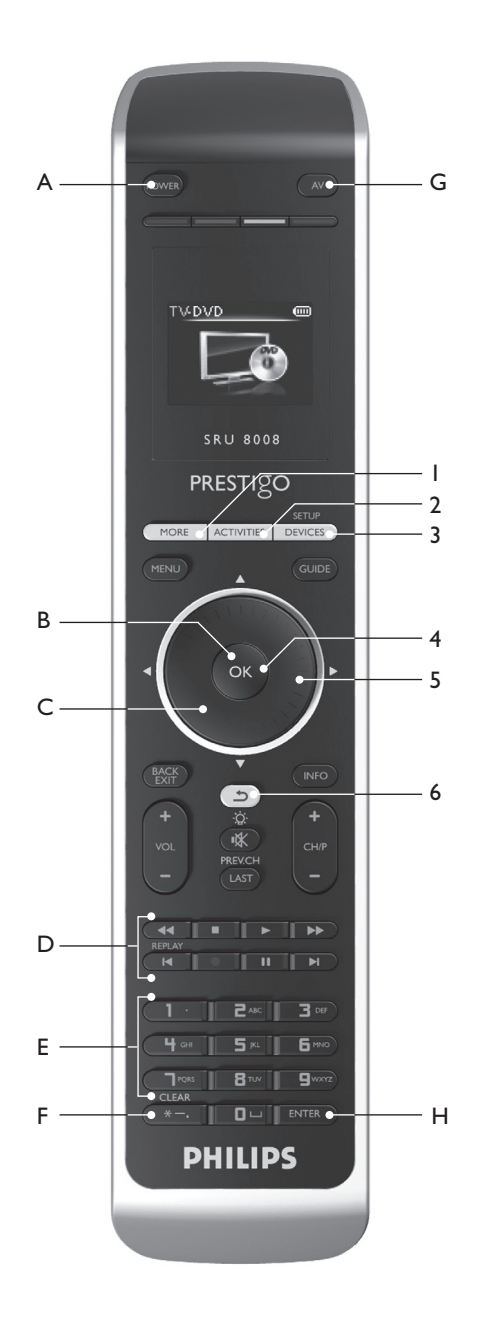

 $\overline{2}$ 

# Obsah

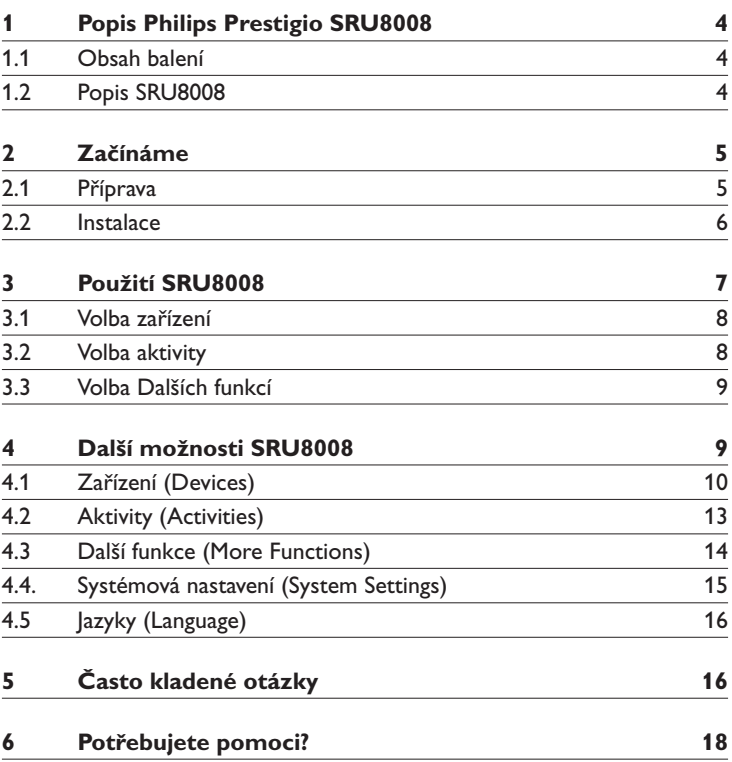

# <span id="page-3-0"></span>1 Popis Philips Prestigio SRU8008

Vítáme vás ve stále se rozšiřující rodině vlastníků výrobků Philips.Tento univerzální ovladač Philips Prestigio SRU8008 je určen k ovládání vašich přístrojů. Můžete do něj instalovat až 8 zařízení a až 8 aktivit.

Vyberte **zařízení** a obsluhujte je tlačítky SRU8008.

Vyberte **aktivitu** a spusťte automatickou sekvenci tlačítek, např. pro sledování DVD nebo poslech CD.

Zvolte **další funkce** a přiřaďte tlačítkům, ovladače pokročilé funkce.

#### **1.1 Obsah balení**

- • Ovladač SRU8008
- • Průvodce rychlým startem
- • Návod k použití v různých jazycích
- • Alkalické baterie Philips

Philips doporučuje používat pouze alkalické baterie Philips.

#### **1.2 Popis SRU8008**

Obrázek na str. 2 vám poskytuje přehled o SRU8008. O přípravě SRU8008 k použití se dočtete více v kap. **"Začínáme"** na str. 5.

#### **Černá tlačítka pro ovládání zařízení**

- A Napájení
- B Tlačítko OK
- C Nahoru, dolů, doleva a doprava
- D Tlačítka mechaniky
- E Alfanumerická tlačítka
- F \* . / Tlačítko mazání
- G Tlačítko AV
- H Tlačítko Enter

#### **Tlačítka pro ovládání SRU8008**

- 1 Tlačítko More
- 2 Tlačítko Activities
- 3 Tlačítka Devices/Setup
- 4 Tlačítko OK
- 5 Otočný prstenec
- 6 Tlačítko Zpět

# <span id="page-4-0"></span>2 Začínáme

#### **2.1 Příprava**

Vložení baterií do SRU8008:

- **1** Stiskněte pojistku dolů a kryt baterií zvedněte. $(1)$
- 2 Do bateriového prostoru vložte 3 **alkalické baterie LR6 AA** podle obrázku.<sup>(2)</sup>
- $3$  Vraťte kryt na místo a zaklapněte jej.  $3$

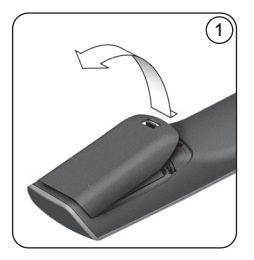

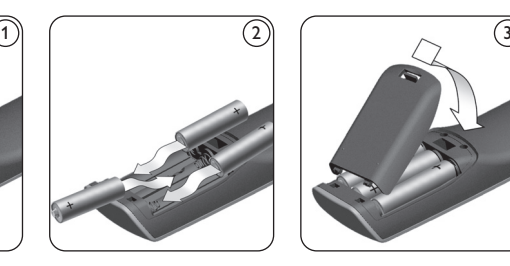

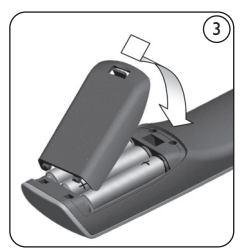

SRU8008 zobrazí na 3 sekundy **logo Philips** a pak se objeví Průvodce instalací, který vás provede celým procesem.

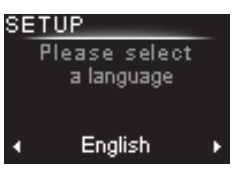

Průvodce instalací –Volba jazyka

Pokud se baterie vybijí, bliká ikona **vybitých baterií** .

To označuje kritický stav baterií. Stále však můžete SRU8008 krátkou chvíli používat.

Baterie nahraďte novými **alkalickými bateriemi LR6 AA**. Při likvidaci starých baterií postupujte podle místních pravidel pro zacházení s tímto druhem odpadu.

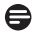

#### **Poznámka**

 Pokud bliká ikona **vybitých baterií**, nemůžete vstoupit do nabídky **Setup**.

#### <span id="page-5-0"></span>**2.2 Instalace**

- 1 V Průvodci instalací vyberte **otočným prstencem** požadovaný jazyk.  $\circled{4}$
- 2 Stiskem OK potvrďte zvolený jazyk. 5

SRU8008 vás provede zbytkem instalačního procesu.

Během instalace se kdykoli můžete vrátit k předchozímu kroku nastavení:

Stiskem  $\bigcirc$  se vrátíte do předchozí obrazovky.  $6$ 

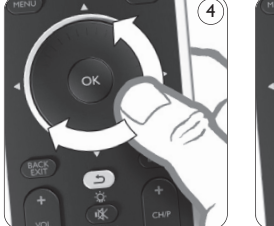

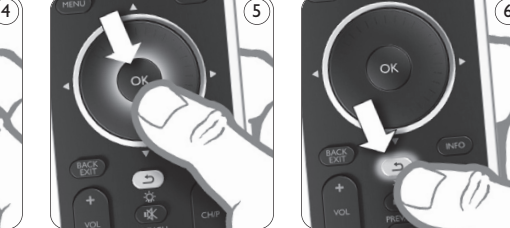

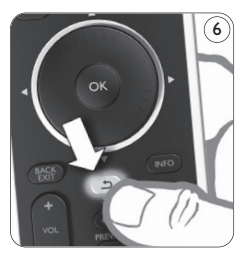

3 Zařízení přidávejte podle instrukcí na SRU8008. Můžete přidat až 8 zařízení z následujícího seznamu.

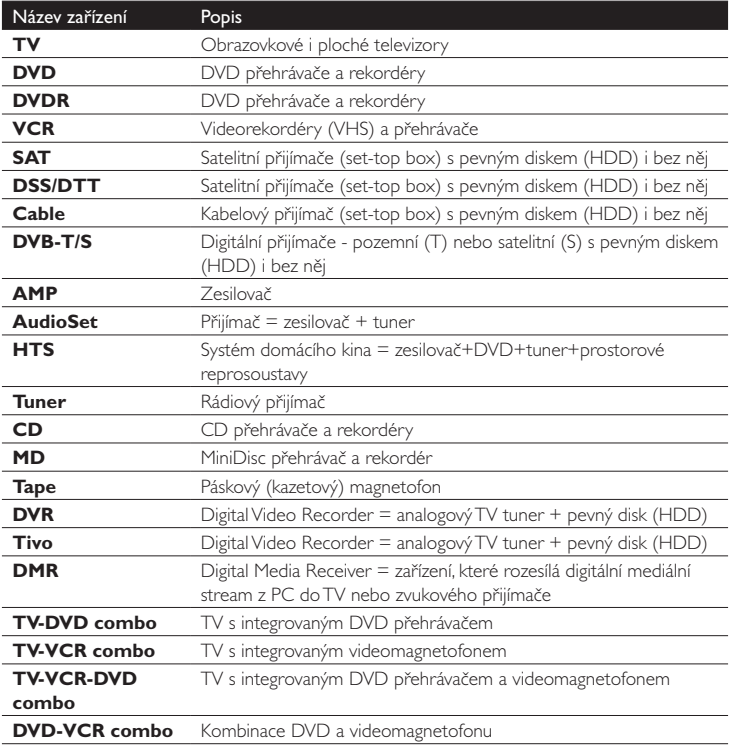

<span id="page-6-0"></span>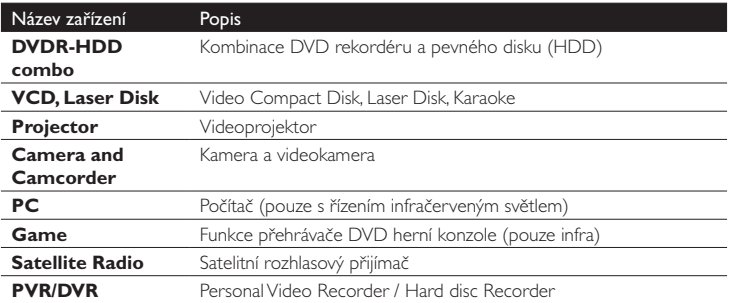

#### **Poznámka**

 Nastavení, která jste provedli během úvodní instalace, a přidání dalších funkcí můžete kdykoli provést v nabídce **Setup**.Viz **"Další možnosti SRU8008"** na str. 9.

### 3 Použití SRU8008

SRU8008 byl navržen tak, aby vám umožnil ovládat všechny přístroje jedním dálkovým ovladačem. Prostě přidejte zařízení, aktivity a další funkce a můžete začít SRU8008 používat.

**Zařízení** je součástí vaší sestavy. Po instalaci zařízení je můžete přímo ovládat tlačítky SRU8008.

Kromě povelů na tlačítkách SRU8008 může mít zařízení další funkce. Tyto **další funkce** můžete volit na displeji.

**Aktivita** je sekvence stisknutí tlačítek, kterou můžete určit. Například pro sledování DVD musíte obvykle:

- • Zapnout TV;
- Zapnout DVD:
- • Zapnout systém prostorového zvuku;
- Zvolit správný vstup na TV a na zvukovém systému;
- • Stiskem tlačítka Play spustit přehrávání DVD.

Pomocí aktivity může SRU8008 provést všechny tyto kroky **pouhým jedním stiskem**.

ČESKY

<span id="page-7-0"></span>**Otočný prstenec** je snadno ovladatelný multifunkční ovládací prvek SRU8008:

- • Otáčením prstencem se pohybujete mezi různými možnostmi na displeji ovladače. $(7)$
- Stlačením prstence nahoře, dole a po stranách  $(8)$  se pohybujete v nabídce zařízení (TV, DVD,VCR atd.), které právě ovládáte.

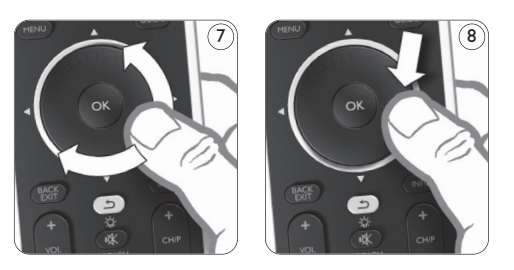

#### **3.1 Volba zařízení**

Volba instalovaných zařízení:

**1** Stiskněte **DEVICES** 

**2** Otočným prstencem vyberte zařízení a stiskem <sup>ok</sup> jej potvrďte. SRU8008 je nyní nastaven na ovládání zvoleného zařízení.To můžete ovládat pomocí černých tlačítek na SRU8008.

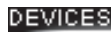

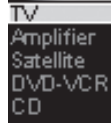

Seznam nainstalovaných zařízení

Při nastavení zařízení postupujte podle "Přidání Zařízení" na str. 10.

#### **3.2 Volba aktivity**

Volba instalovaných aktivit:

- **1** Stiskněte **ACTIVITIES**.
- <sup>2</sup> Otočným prstencem vyberte aktivitu

a stiskem <sup>OK</sup> ji potvrďte.

SRU8008 vyšle sekvenci tlačítek, nastavenou pro tuto aktivitu.

SRU8008 je nastaven pro ovládání zařízení, pro něž je aktivita určena.

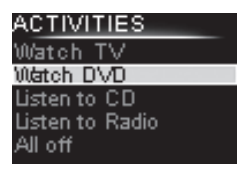

Seznam nainstalovaných aktivit

Při nastavení aktivity postupujte podle "Přidání Aktivity" na str. 13.

#### <span id="page-8-0"></span>**3.3 Volba Dalších funkcí**

Kromě povelů na tlačítkách SRU8008 může mít zařízení další funkce.

Další instalované funkce zvolte takto:

1 Stiskněte *more* 

2 Otočným prstencem vyberte funkci a stiskem <sup>OK</sup> ji potvrďte. SRU8008 vyšle povel zvolené funkce.

Při nastavení dalších funkcí pro vaše zařízení postupujte podle **"Přidání Funkcí"** na str. 14.

#### Teletext Seznam nainstalovaných funkcí

# 4 Další možnosti SRU8008 Přes nabídku **Setup** máte přístup k řadě různých pokročilých funkcí

TV - MORE Ambiliaht **Picture in Picture Pixel Plus** Surround Sound

**Otevření** nabídky **Setup**:

Stiskněte a držte **po strup** po dobu

SRU8008.

**3 sekund**.

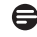

#### **Poznámka**

 Nabídku **Setup** nemůžete otevřít, pokud bliká indikátor **vybití baterií.**

#### Pro **navigaci** v nabídce **Setup**:

**za Otočným prstencem vyberte položku v nabídce Setup** a stiskem **OK** volbu potvrďte.

-nebo-

Stiskem  $\odot$  se vrátíte do předchozí obrazovky.

#### **Opuštění** nabídky **Setup**:

**z Vyberte Exit** v nabídce **Setup** a stiskněte <sup>ok</sup>.

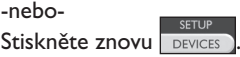

Následující tabulka přináší přehled položek nabídky **Setup** a stránky, na nichž se o nich dozvíte více.

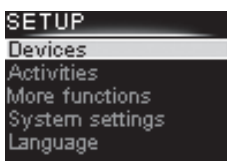

<span id="page-9-0"></span>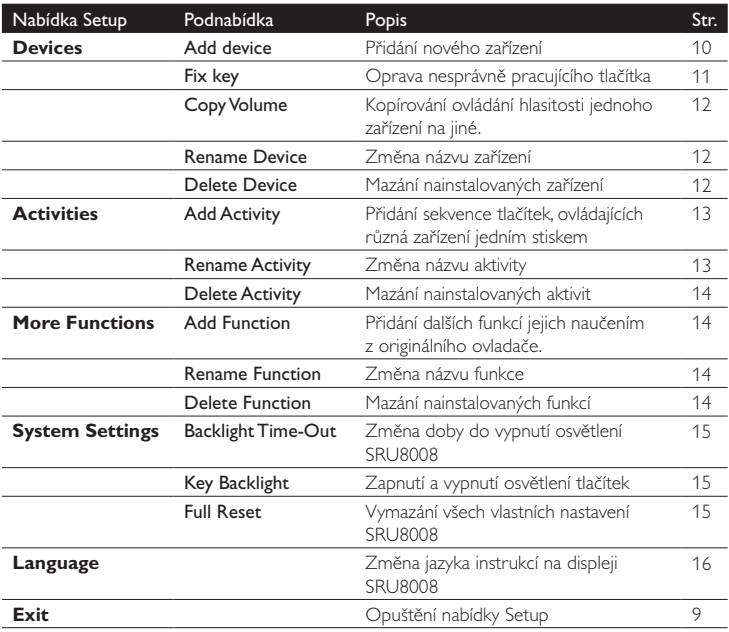

#### **4.1 Zařízení (Devices)**

#### **4.1.1 Přidání Zařízení (Add a Device)**

Určité zařízení můžete ovládat pomocí SRU8008 až po jeho přidání do ovladače. Můžete přidat až 8 zařízení. Seznam všech zařízení naleznete na str. 6.

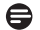

#### **Poznámka**

 Zařízení můžete přidat více než jednou. Další TV se automaticky nazve TV2. Pokud si to přejete, můžete název zařízení změnit.Viz **"Změna názvu Zařízení"** na str. 12.

- **1** Přejděte do **Setup Devices**, vyberte **Add Device** a stiskněte <sup>ok</sup>.
- 2 Vyberte zařízení, které chcete přidat.

**3** Postupujte podle instrukcí SRU8008.

Zvolené zařízení je instalováno a přidáno do SRU8008.

Nyní můžete zařízení ovládat pomocí SRU8008:

 $\blacksquare$  Stiskněte **DEVICES**, vyberte zařízení otočným prstencem a stiskněte <sup>OK</sup>.

# ČESKY

#### **4.1.2 Oprava tlačítka (Fix a Key)**

Pokud tlačítko nebo další funkce nepracuje správně se zařízením, můžete se nejprve pokusit **přiřadit** správný povel tlačítku SRU8008.V případě, že to nepomůže, můžete **zkopírovat** povel z tlačítka originálního ovladače do SRU8008.

#### **Poznámka**

Při použití položky "Fix a Key" nová data přepíší již uložená data příslušného tlačítka.

**1** Přejděte do Setup - Devices, vyberte Fix a Key a stiskněte <sup>ok</sup>.

2 Vyberte zařízení, jehož kód potřebujete opravit.

SRU8008 automaticky ověří, zda je značka zařízení uvedena v jeho databázi.

3 **Pokud je zařízení v databázi**,stiskněte a přidržte tlačítko, k němuž chcete signál přiřadit.

SRU8008 vysílá do vašeho zařízení různé signály.

4 Pokud zařízení reaguje, uvolněte okamžitě tlačítko a postupujte podle pokynů SRU8008.

Tlačítko je přiřazeno a opraveno.

-nebo-

Pokud je značka zařízení neznámá nebo zařízení nereaguje na žádné povely, zkopírujte kód tlačítka z originálního ovladače:

- 3 Ujistěte se, že máte připraven funkční originální ovladač.
- 4 SRU8008 a originální ovladač umístěte podle obrázku.<sup>9</sup>
- 5 Vyberte tlačítko nebo další funkci, které chcete opravit.
- 6 Volba další funkce:
	- 1 Stiskněte MORE
	- <sup>2</sup> Otočným prstencem vyberte funkci a stiskněte <sup>OK</sup>.
- 7 Postupujte podle instrukcí SRU8008. Tlačítko je zkopírováno a opraveno.

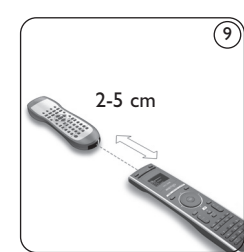

#### **Poznámka**

 Opravena mohou být všechna tlačítka kromě:

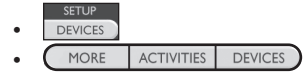

• 

#### **4.1.3 Kopírování hlasitosti(CopyVolume)**

Po přidání zařízení jim SRU8008 automaticky přiřadí ovládání hlasitosti takto:

- • **Video zařízení**, jako DVD, DVDR,VCR a satelity používají řízení hlasitosti na **TV** (za předpokladu, že jste nainstalovali TV).
- • **Audio zařízení**, jako CD, MD, magnetofon a tuner používají tlačítka hlasitosti **Zesilovače** nebo **Přijímače** (za předpokladu, že jste je nainstalovali).

Toto nastavení ovládání hlasitosti můžete změnit, např. pokud potřebujete řídit hlasitost zesilovače při ovládání DVD.

#### **Poznámky**

- • Funkce **CopyVolume** přepíše výchozí nastavení hlasitosti SRU8008.
- • Předchozí nastavení provedená pomocí **CopyVolume** a **Fix a Key** budou ztracena.
- • Nastavení hlasitosti se automaticky vymaže při odstranění zařízení, jehož hlasitost řídíte.

#### Kopírování nastavení hlasitosti:

- **1** Přejděte do **Setup Devices**, vyberte **Copy Volume** a stiskněte <sup>ok</sup>.
- 2 Vyberte zařízení, jehož hlasitost chcete použít (např. TV nebo Amp).
- 3 Vyberte zařízení, jehož hlasitost chcete řídit (např. DVD nebo SAT box).
- 4. Potvrďte kopírování tlačítek hlasitosti z jednoho zařízení na jiné. Tlačítka hlasitosti jsou zkopírována.

#### **4.1.4 Změna názvu zařízení (Rename a Device)**

Název zařízení změníte takto:

1 Přejděte do **Setup - Devices**, vyberte **Rename Device** a stiskněte OK)

2 Alfanumerickými tlačítky zadejte nový název.

#### **Poznámka**

 Znaky můžete mazat pomocí tlačítka **Clear** a levého kurzoru.

#### **3** Potvrďte nový název.

Zařízení je přejmenováno.

#### **4.1.5 Odstranění zařízení (Delete a Device)**

Zařízení smažete takto:

1 Přejděte do **Setup - Devices**, vyberte **Delete Device** a stiskněte ok.

- 2 Vyberte zařízení, které chcete vymazat.
- **3** Potvrďte odstranění zařízení.
	- Zařízení je odstraněno.

#### <span id="page-12-0"></span>**Poznámka**

 Se zařízením se smažou i všechna jeho tlačítka (povely), použité jinde, např. v aktivitách nebo v ovládání hlasitosti.

Zkontrolujte instalované aktivity a případně je nainstalujte znovu. Viz **"Přidání aktivity"** na str. 13.

Zkontrolujte ovládání tlačítek hlasitosti vašich zařízení a příp. je nainstalujte znovu. Viz "Kopírování hlasitosti" na str. 12.

#### **4.2 Aktivity (Activities)**

#### **4.2.1 Přidání aktivity (Add an Activity)**

Do SRU8008 můžete přidávat aktivity.Aktivita se skládá z několika kódů stisknutí tlačítek, které SRU8008 vyšle po stisknutí jednoho tlačítka. V základním nastavení SRU8008 vkládá **zpoždění 600 ms** mezi jednotlivá stisknutí tlačítek, aby se zajistilo, že zařízení budou na IR signály správně reagovat.Toto výchozí zpoždění můžete přepisovat.

- • Pokud některé zařízení potřebuje **delší zpoždění** před přijetím IR signálu, můžete vložit zpoždění **1**, **3**, **5**, **10** nebo **15 sekund**.
- • Pokud aktivita vyžaduje delší stisknutí tlačítka, např. při přidání hlasitosti, můžete volit delší stisk tlačítka (**Hold last key**).

#### Přidání aktivity:

**1** Přejděte do Setup - Activities, vyberte Add Activity a stiskněte <sup>OK</sup>.

2 Vyberte název aktivity.

-nebo-

Vyberte **Not in List** a vytvořte nový název.

**3** Postupujte podle instrukcí SRU8008.

- • **Otočným prstencem** vyberte **zařízení**,stiskněte a stiskněte tlačítko, které chcete přidat do aktivity.
- • Otočným prstencem vyberte zpoždění **1**, **3**, **5**, **10** nebo **15 sekund** a stiskněte <sup>ok</sup>.

 -nebo-

#### **Otočným prstencem** vyberte **Hold Last Key** a stiskněte .

4 Opakováním kroku 3 vytvořte další krok aktivity. Aktivita je přidána do SRU8008.

Nyní můžete aktivitu v SRU8008 spustit:

**z Stiskněte <sup>ACTIVITIES</sup>, vyberte aktivitu otočným prstencem** a stiskněte <sup>OK</sup>.

#### **4.2.2 Změna názvu aktivity (Rename an Activity)**

Název aktivity změníte takto:

- 1 Přejděte do **Setup - Activities**, vyberte **Rename Activity** a stiskněte <sup>OK</sup>.
- 2 Alfanumerickými tlačítky zadejte nový název.

<span id="page-13-0"></span>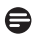

#### **Poznámka**

 Znaky můžete mazat pomocí tlačítka **Clear** a levého kurzoru.

#### **3** Potvrďte nový název.

Aktivita je přejmenována.

#### **4.2.3 Odstranění aktivity (Delete an Activity)**

Aktivitu smažete takto:

- 1 Přejděte do **Setup - Activities**, vyberte **Delete Activity** a stiskněte ok.
- 2 Vyberte aktivitu, kterou chcete vymazat.
- 3 Potvrďte odstranění aktivity.

Aktivita je odstraněna.

#### **4.3 Další funkce (More Functions)**

#### **4.3.1 Přidání funkce (Add Function)**

Další funkce přidáte takto:

- 1 Přejděte do **Setup - More Functions**, vyberte **Add Function** a stiskněte <sup>OK</sup>.
- 2 SRU8008 a originální ovladač umístěte podle obrázku. <sup>(10)</sup>
- 3 Vyberte zařízení, k němuž chcete přidat funkci.
- 4 Vyberte název další funkce.
- **5** Funkci z originálního ovladače zkopírujte podle instrukcí na SRU8008. Funkce je přidána do SRU8008.

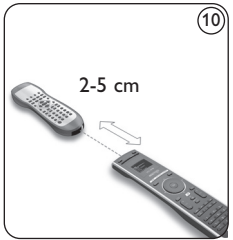

#### **4.3.2 Přejmenování funkce (Rename a Function)**

Název funkce změníte takto:

1 Přejděte do **Setup - More Functions**, vyberte **Rename Function** a stiskněte OK.

2 Alfanumerickými tlačítky zadejte nový název.

#### **Poznámka**

 Znaky můžete mazat pomocí tlačítka **Clear** a levého kurzoru.

**3** Potvrďte nový název.

Funkce je přejmenována.

#### **4.3.3 Vymazání funkce (Delete Function)**

Funkci smažete takto:

1 Přejděte do **Setup - More Functions**, vyberte **Delete Function** a stiskněte <sup>ok</sup>.

- <span id="page-14-0"></span>2 Vyberte zařízení, jehož funkci potřebujete smazat.
- 3 Vyberte funkci, kterou chcete vymazat.
- 4 Potvrďte odstranění funkce.

Funkce je odstraněna.

#### **4.4. Systémová nastavení (System Settings)**

#### **4.4.1 Doba do zhasnutí (BacklightTime-Out)**

Při použití ovladače SRU8008 se displej zapne. Po 5 sekundách se opět vypne.

Tuto dobu můžete změnit:

- $\blacksquare$  Přeiděte do Setup-System Settings, vyberte Backlight Time-Out a stiskněte <sup>ok</sup>.
- 2 Otočným prstencem vyberte dobu do zhasnutí:

3 sekundy, 5 sekund, 10 sekund, 20 sekund.

**3** Potvrďte nové nastavení.

Doba do vypnutí displeje se změní.

#### **Poznámka**

 Doba do zhasnutí displeje má velký vliv na životnost baterií, delší doba vede k dřívějšímu vybití baterií.

#### **4.4.2 Osvětlení tlačítek (Key backlight)**

Zapnutí a vypnutí osvětlení tlačítek:

- 1 Přejděte do **Setup - System Settings**, vyberte **Key Backlight** a stiskněte <sup>ok</sup>.
- 2 **Otočným prstencem** vyberte **On** (zap.) nebo **Off** (vyp.).
- **3** Potvrďte nové nastavení.

Osvětlení tlačítek je zapnuto nebo vypnuto.

#### **4.4.3 Reset (Full Reset)**

Při úplném resetu SRU8008 jsou smazána všechna nainstalovaná zařízení, aktivity a ostatní nastavení. Po resetu je nutné provést novou instalaci SRU8008.

Reset SRU8008:

- 1 Přejděte do **Setup - System Settings**, vyberte **Full Reset** a stiskněte <sup>ok</sup>.
- **2 Otočným prstencem** vyberte Yes a stiskněte <sup>ok</sup>.

**3** Stiskem POWER potvrďte znovu.

SRU8008 smaže všechna nastavení a restartuje se s Průvodcem instalací. Může to trvat až 1 minutu.

#### <span id="page-15-0"></span>**4.5 Jazyky (Language)**

Změna jazyka nabídek SRU8008:

**1** Přejděte do **Setup - Language** a stiskněte <sup>ok</sup>.

2 **Otočným prstencem** vyberte dobu požadovaný jazyk:

English, Français, Deutsch, Español, Italiano, Nederlands, Русский.

**3** Potvrďte nový jazyk. Jazyk nabídky **Setup** se změní.

# 5 Často kladené otázky

#### **Tlačítka**

#### **Proč některá tlačítka nepracují správně se zařízením?**

Ne všechny funkce jsou dostupné v databázi SRU8008 nebo je kód tlačítka nesprávný.

Tlačítko můžete opravit kopírováním signálu přímo z originálního ovladače zařízení.

Viz **"Oprava tlačítka"** na str. 11.

#### **Jak mám ovládat kurzor nahoru, dolů, doleva a doprava v nabídce?**

**Otočný prstenec** je snadno ovladatelný multifunkční ovládací prvek SRU8008:

- • Otáčením prstencem se pohybujete mezi různými možnostmi na displeji ovladače.
- Stlačením prstence nahoře, dole a po stranách se pohybujete v nabídce zařízení (TV, DVD,VCR atd.), které právě ovládáte.

#### **Jak mohu přidat další funkce do SRU8008?** Viz **"Přidání funkcí"** na str. 14.

#### **Značka**

#### **Proč nemohu najít značku svého zařízení v SRU8008?**

Ne všechny značky jsou dostupné v databázi SRU8008. Pokud není značka v seznamu:

- Můžete zkopírovat tlačítka originálního ovladače.Viz "**Oprava tlačítka"** na str. 11. -nebo-
- • Můžete zvolit **Not in list** a spustit tak **prohledávání celé databáze**. SRU8008 testuje všechny dostupné kódy. Může to trvat až 25 minut.

#### **Aktivita**

#### **Mohu přecházet z jedné aktivity do jiné?**

Ne, po volbě aktivity nemůžete vybrat znovu stejnou nebo jinou aktivitu. Před volbou další aktivity ze seznamu je nutné vypnout všechna zařízení.

#### **Hlasitost**

#### **Proč nepracují správně tlačítka hlasitosti?**

Po přidání zařízení SRU8008 automaticky přiřazuje tlačítka hlasitosti a umlčení (Mute) takto:

- Video zařízení, jako DVD, DVDR, VCR a Satelitní set-top box, používají ovládání hlasitosti **TV**.
- • **Audio zařízení**, jako CD, DMR a Tuner, používají ovládání hlasitosti **Zesilovače** nebo **Přijímače**.

Pokud jste nenainstalovali **zdrojové zařízení** (TV, Zesilovač nebo Přijímač), tlačítka hlasitosti a umlčení nebudou funkční. Funkci hlasitosti nadefinujete takto:

- • Nainstalujte zdrojové zařízení do SRU8008. Viz **"Přidání Zařízení"** na str. 11. -nebo-
- Zkopírujte tlačítka hlasitosti z jiného zdrojového zařízení. Viz **"Kopírování hlasitosti"** na str. 12.

#### **Baterie**

#### **Proč nemohu vstoupit do nabídky Setup?**

Pokud jsou vybité baterie, nemní možné otevřít nabídku **Setup**. Vyměňte je za nové alkalické baterie.

#### **Proč SRU8008 nepracuje?**

Baterie jsou vybité.Vyměňte je za nové alkalické baterie.

#### **Ztratí se data z ovládače při výměně baterií?**

Ne. Data zůstanou uložena.

#### **Mohu použít v SRU8008 akumulátory namísto primárních baterií?**

Ano, můžete. Při jejich použití však dojde k jejich rychlejšímu vybití, než při použití alkalických baterií.

# <span id="page-17-0"></span>6 Potřebujete pomoci?

Než se na nás obrátíte, přečtěte si znovu pozorně tento Návod.

Pokud máte jakékoli další otázky k použití nebo nastavení SRU8008, obraťte se na stránky [www.philips.com/support.](www.philips.com/support)

Podrobnosti o kontaktech naleznete na <www.philips.com/support>. Voláte-li na naši linku pomoci, mějte ovladač SRU8008 připravený, aby s vámi mohl operátor zjistit, zda pracuje správně.

Modelové označení tohoto univerzálního ovladače Philips je SRU8008. Správné kódy zařízení naleznete na <www.philips.com/URC>.

Datum prodeje: ...../...../.......... (den/měsíc/rok)

#### **Likvidace nepotřebného výrobku**

Výrobek byl navržen a vyroben z vysoce kvalitních materiálů a dílů, které je možné recyklovat a znovu využít.

Označení výrobku tímto symbolem přeškrtnuté popelnice znamená, že výrobek odpovídá Evropské normě 2002/96/EC. Seznamte se, prosíme, s místními předpisy pro sběr a zpracování elektrického a elektronického odpadu.

Postupujte, prosíme, ve shodě s místními předpisy a nevyhazujte nepotřebný přístroj ani jeho díly do domácího odpadu. Správné zacházení s tímto odpadem má zásadní vliv na omezení případných škodlivých vlivů na životní prostředí a lidské zdraví.

# Pouze pro Evropu - Záruka

Informace o záruce a podporu k výrobku naleznete na [http://www.philips.com/welcome.](http://www.philips.com/welcome)

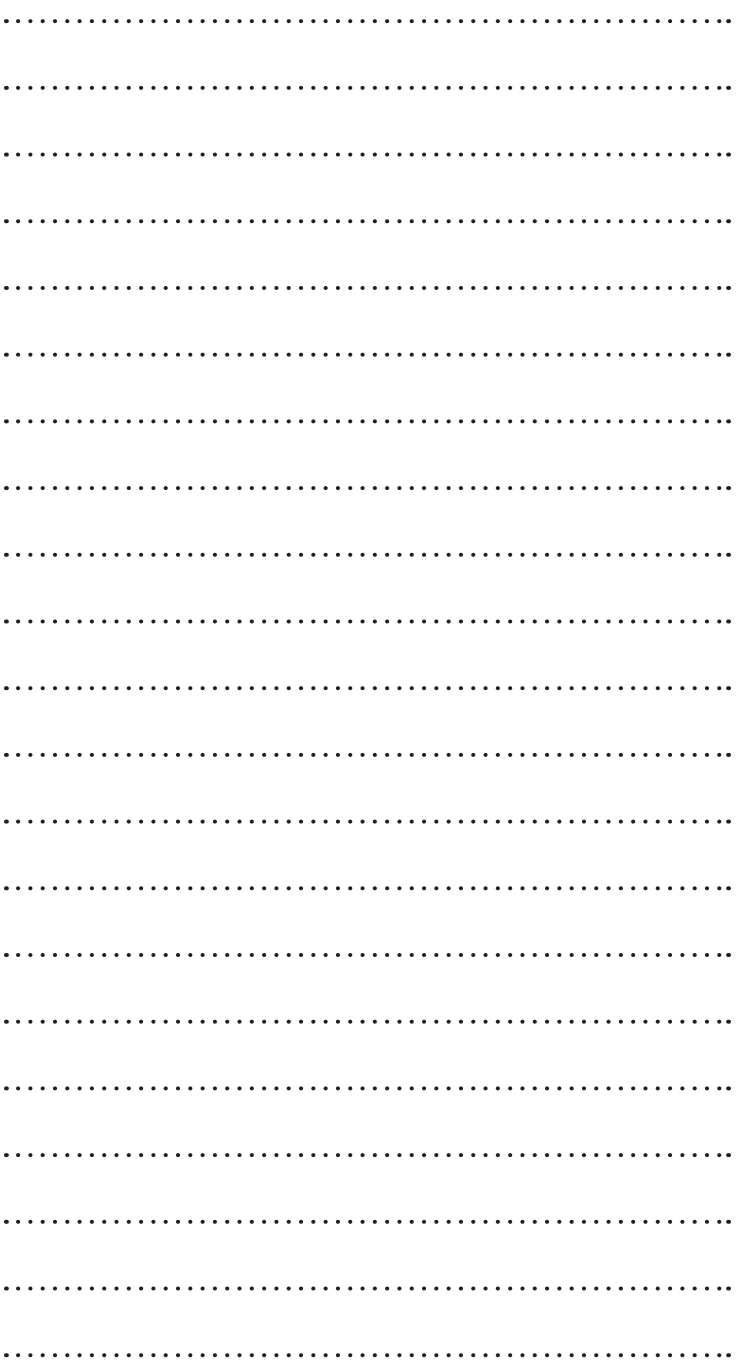

# $\ddot{\phantom{0}}$  $\ddot{\phantom{a}}$  $\ddot{\phantom{a}}$  $\ddot{\phantom{a}}$  $\ddot{\phantom{a}}$  $\ddot{\phantom{a}}$  $\ddotsc$ . .  $\overline{a}$  $\ddot{\phantom{a}}$

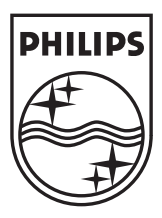

© Copyright 2007 Royal Philips Electronics, Interleuvenlaan 74-76, 3001 Leuven (Belgium) 3139 225 5449.1